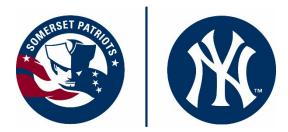

## How to Login to Your Season Ticket Account:

In an effort to go as "paperless" as possible this year, we are encouraging everyone to access and manage their ticket accounts digitally this year through our website! While we understand this may seem daunting for some, we assure you it is actually quite easy and convenient! Keep this handy "cheat sheet" on hand to reference anytime you need a refresher. And feel free to contact your Patriots account representative should you need any further help!

## Getting Started

Start by going to <u>www.somersetpatriots.com</u>. Under the "Tickets and Promotions" menu, click on the "Account Manager" link. Direct link is: <u>https://so6.glitnirticketing.com/soticket/web/login.php</u>

 Login to your account using the user name and password you have already set up on the website. If you are having difficulties logging in, just contact your Patriots account rep or the box office for help at 908-252-0700 or <u>ticketing@somersetpatriots.com</u>.

Mobile View

## Desktop View

2. From any Apple mobile device, you can easily move any ticket from your package into your Apple wallet

Click "View My Orders" then click on order to see all tickets in plan. From there click "Add to Apple Wallet" Button next to any ticket to move to your wallet.

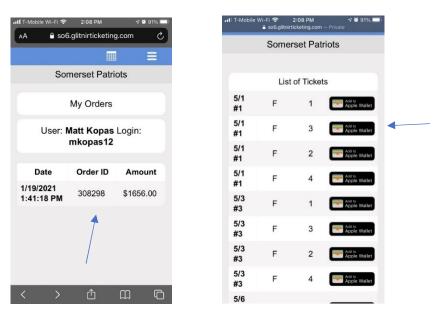

After you press "Add to Apple Wallet" Button you will see the confirmation screen before adding to wallet. Click "Add" in the top right corner. It will then add your ticket into your wallet and it will remain in your Wallet app until you delete it.

•••

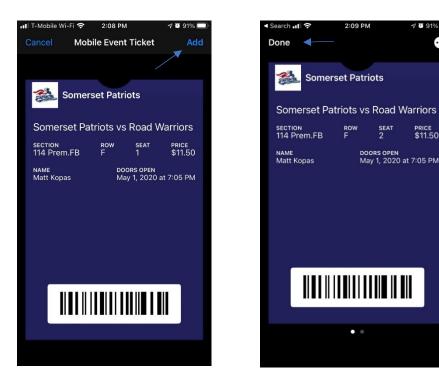

3. How to print or create a PDF of a ticket from your season ticket account: From main screen, click "My E-Tickets" button. Then click "Show Order" in the next screen.

| Tickets<br>Email Tickets<br>Wew My Orders<br>Buy Individual Tickets        | Season Tickets Buy Season Renew Season                                        |
|----------------------------------------------------------------------------|-------------------------------------------------------------------------------|
| Basic Info<br>Name: Matt Kopas<br>Login: mkopas 12<br>Priority ID: 1109784 | Credit/Debit Card<br>Card Type:<br>Card Last 4:<br>Card Expiry: Edit          |
| Address<br>202 Harvard Drive<br>Hackettstown NJ 07840                      | Email Address<br>mkopast2@gmail.com<br>Subscribed to:<br>Email Communications |
| Phone Numbers<br>Home: 201-230-2179<br>Cell: Edit                          | Social Networks Facebook Twitter: Linked In: Edit                             |

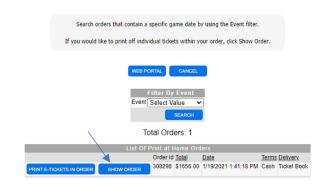

Click "Print E-Ticket" next to desired ticket. Print ticket if desired or create PDF.

|                    |                        | Event  | Section     | Rov | <u>v</u> <u>Sea</u> | t <u>Sold</u> | Discount/Adjustment Eve | ent Information                                        |
|--------------------|------------------------|--------|-------------|-----|---------------------|---------------|-------------------------|--------------------------------------------------------|
| PRINT E-TICKET     | Add to<br>Apple Wallet | 5/1 #1 | 114 Prem.FB | F   | 1                   | \$11.50       | Ope                     | ening Night / Post-Game Fireworks Presented by TD Bank |
| <br>PRINT E-TICKET | Add to<br>Apple Wallet | 5/1 #1 | 114 Prem.FE | F   | 2                   | \$11.50       | Ope                     | ening Night / Post-Game Fireworks Presented by TD Bank |
| PRINT E-TICKET     | Add to<br>Apple Wallet | 5/1 #1 | 114 Prem.FE | F   | 3                   | \$11.50       | Ope                     | ening Night / Post-Game Fireworks Presented by TD Bank |
| PRINT E-TICKET     | Add to<br>Apple Wallet | 5/1 #1 | 114 Prem.FE | F   | 4                   | \$11.50       | Ope                     | ening Night / Post-Game Fireworks Presented by TD Bank |
| PRINT E-TICKET     | Add to<br>Apple Wallet | 5/3 #3 | 114 Prem.FE | F   | 1                   | \$11.50       | Auti                    | tism Awareness Day and Jersey Auction                  |
| PRINT E-TICKET     | Add to<br>Apple Wallet | 5/3 #3 | 114 Prem.FE | F   | 2                   | \$11.50       | Auti                    | tism Awareness Day and Jersey Auction                  |
| PRINT E-TICKET     | Add to<br>Apple Wallet | 5/3 #3 | 114 Prem.FE | F   | 3                   | \$11.50       | Auti                    | tism Awareness Day and Jersey Auction                  |
| PRINT E-TICKET     | Add to<br>Apple Wallet | 5/3 #3 | 114 Prem.FE | F   | 4                   | \$11.50       | Auti                    | tism Awareness Day and Jersey Auction                  |

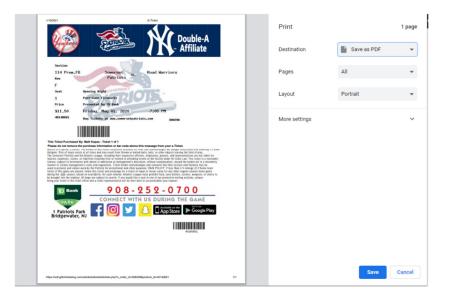

4. You can easily email tickets from your Patriots ticket account to anyone at any time:

Click "Email Tickets" from main screen, then select desired tickets from list and click submit.

| kets                                       | Season Tickets                       |                                                                        |
|--------------------------------------------|--------------------------------------|------------------------------------------------------------------------|
| Email Tickets My E-Tickets                 | Buy Season Renew Season              | • • • • •                                                              |
| View My Orders My Mobile Tickets           |                                      | Select Order Select Tickets Review Complete                            |
| Buy Individual Tickets                     |                                      |                                                                        |
|                                            |                                      | Step 2 of 4: Please check the "Select" indicator next to each ticket y |
| Basic Info                                 | Credit/Debit Card                    | click "Submit."                                                        |
| Name: Matt Kopas Update<br>Password        | Card Type:                           | View Order                                                             |
| Login: mkopas12                            | Card Last 4:                         | Confirmation ID 308298                                                 |
| Priority ID: 1109784 Edit                  | Card Expiry: Edit                    | User Matt Kopas                                                        |
|                                            |                                      | Login mkopas12                                                         |
|                                            |                                      | Date 01/19/2021 1:41 PM                                                |
|                                            |                                      | Total \$1656.00                                                        |
| Address                                    | Email Address                        | Delivery Ticket Book                                                   |
|                                            |                                      | Payment Terms Cash<br>Ship \$0.00                                      |
| 202 Harvard Drive<br>Hackettstown NJ 07840 | mkopas12@gmail.com<br>Subscribed to: | Smp S0.00                                                              |
| Edit                                       | Email Communications Edit            |                                                                        |
|                                            |                                      | List Of Tickets<br>Total Tickets: 4                                    |
|                                            |                                      | Select Event Section Row Seat Order Id Order Da                        |
| Phone Numbers                              | Social Networks                      | 5/1 #1 114 Prem.FB F 1 308298 1/19/2021                                |
|                                            |                                      | 5/1 #1 114 Prem.FB F 2 308298 1/19/2021                                |
| Home: 201-230-2179<br>Cell:                | Facebook:                            | 5/1 #1 114 Prem.FB F 3 308298 1/19/2021                                |
|                                            | Twitter:                             | 5                                                                      |
| Edit                                       | Linked In: Edit                      | 5/1 #1 114 Prem.FB F 4 308298 1/19/2021                                |

Enter email address and name then click "Submit".

| Select Order Select Tickets Review Complete                                                                                                    |                           |                                                                                                    |
|----------------------------------------------------------------------------------------------------|---------------------------|----------------------------------------------------------------------------------------------------|
| Step 3 of 4 Continued: Enter the Email Address, first name, and last name<br>of the person you would like to email your ticket(s) to and click "Submit." | Select Ord                | er Select Tickets Review Complete                                                                                 |
| Send To Email                                                                                                    |                           |                                                                                                    |
| onfirm Email                                                                                                    |                           | Step 4 of 4: You have successfully emailed your ticket(s).                                                        |
| lecipient First                                                                                                    |                           |                                                                                                    |
| Recipient Last                                                                                                    | Please prin               | t this page for your records and record your GHub Confirmation ID.                                                |
|                                                                                                    |                           | Tickets Emailed Successfully!                                                                                     |
| SUBMIT                                                                                                    | GHub Confirmation ID      | G-4212                                                                                                    |
| List of Tickets to Release                                                                                                    | Date                      | 01/20/2021 1:40 PM                                                                                                |
|                                                                                                    | Credit Type               | Email A Ticket                                                                                                    |
| Total Tickets: 4                                                                                                    | Email Status              | Sent New Email a Ticket Available to Matthew Kopas <mkopas@somersetpatriots.com> re</mkopas@somersetpatriots.com> |
| Event Row Seat Sec Sold Order Order Date Buyer Delivery Type                                                                                             | Destination Email Address | s mkopas@somersetpatriots.com                                                                                     |
|                                                                                                    |                           |                                                                                                    |
| 5/1 #1 F 1 114 Prem.FB \$11.50 308298 1/19/2021 1:41:18 PM Kopas Ticket Book                                                                             |                           |                                                                                                    |
|                                                                                                    |                           |                                                                                                    |

Your recipient will then receive an email asking them to create an account on our website to access their tickets. From there they can print or save their tickets as needed.

5. Showing your ticket on your phone when you arrive to the game:

Once logged into your account, simply click the "Display Tickets" button from any mobile device to display your ticket on your phone. There is no need to print anything out, just show the barcode when you arrive and you will be scanned in.

You can also click the "Where Are My Seats?" Button to get additional seat location information.

**Important Note:** You can only utilize this feature on the day of your scheduled game. So, if you try to display a ticket for a future game, it will not work.

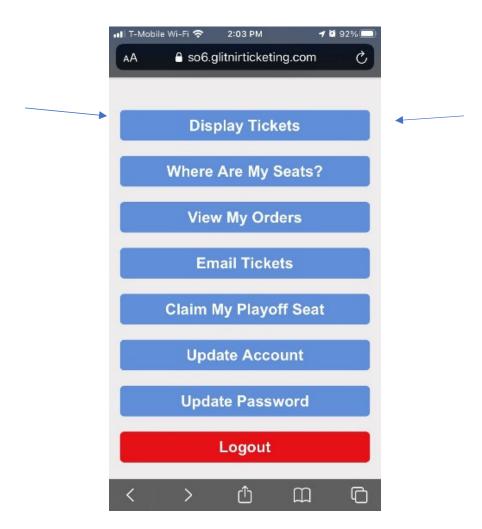

Once again, if you have any questions just let us know. We are here to help! We look forward to seeing you at the ballpark soon!